## **Première connexion / Mot de passe expiré**

► Vous venez de recevoir vos identifiant et mot de passe. **Vous devez en choisir un nouveau pour votre première connexion.**

► Votre mot de passe ne vous permet plus de vous connecter ? **Il est peut-être arrivé à expiration. Vous devez en choisir un nouveau.**

Pour cela, il suffit de suivre ce lien **[\[CLIQUEZ ICI\]](https://pyla.gironde.fr/)**

Une fois arrivé sur la nouvelle page *(voir copies d'écran ci-contre),* vous aurez simplement :

>> à cliquer sur le bouton «**Modifier le mot de passe**» **[1]**,

>> à renseigner votre ancien mot de passe

>> à choisir un nouveau mot de page en **[2]** *(en respectant les recommandations au bas de l'écran de saisie)*

>> à saisir le nouveau mot de passe à l'identique en **[3]**.

>> à cliquer sur le bouton «**Enregistrer le nouveau mot de passe**» **[4]**

**Une fois fait [\[CLIQUEZ ICI\]](https://mascaret.gironde.fr/) pour vous connecter avec votre nouveau mot de passe.** 

## **Mot de passe oublié**

---------------------

**Si vous avez oublié votre mot de passe, contactez l'accueil informatique au 05.56.99.57.01**

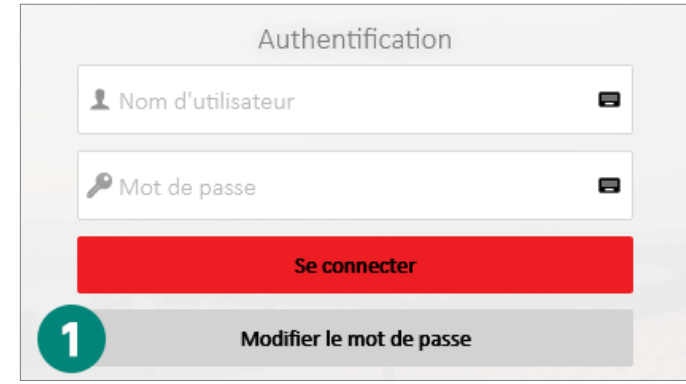

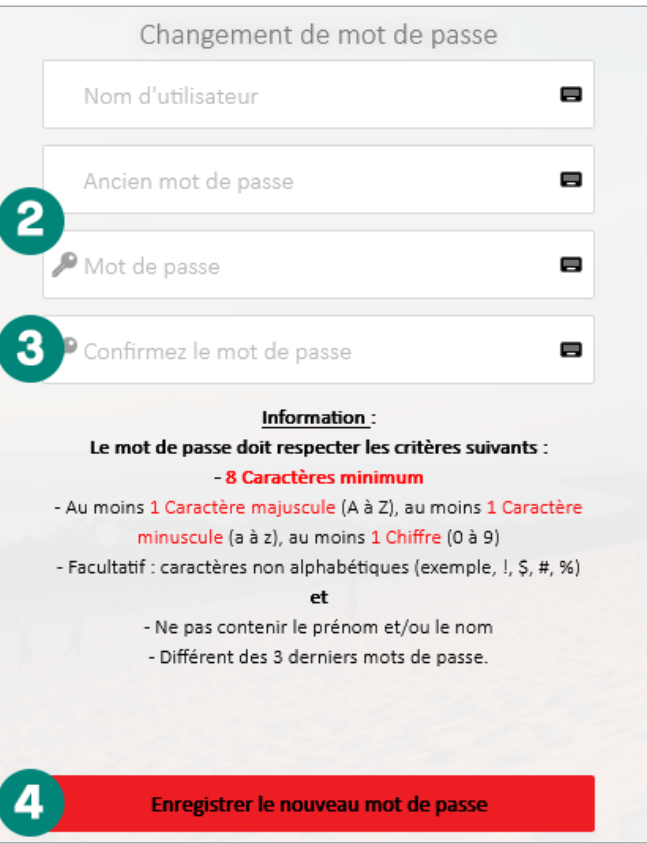